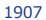

# **DYSK TWARDY VERBATIM**

# **INSTRUKCJA OBSŁUGI**

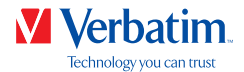

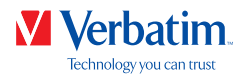

### Szanowny Użytkowniku!

Dziękujemy za wybranie **dysku twardego Verbatim** jako swojego zewnętrznego urządzenia do przechowywania danych. W celu optymalnego wykorzystania urządzenia przed rozpoczęciem korzystania z dysku zalecamy uważne przeczytanie niniejszej instrukcji.

Uwaga: niniejsza publikacja to instrukcja ogólna dodawana do kilku produktów Verbatim. Zdjęcia produktów przedstawione w tej instrukcji mogą się różnić od rzeczywistego wyglądu zakupionego urządzenia.

### Zawartość opakowania

Należy sprawdzić zawartość opakowania. Cała zawartość pudełka jest wymieniona na odwrocie opakowania.

#### Potrzebujesz pomocy? Masz pytania?

W przypadku pytań dotyczących używania tego produktu, informacji na temat innych produktów Verbatim lub w celu uzyskania pomocy prosimy o kontakt z Centrum Obsługi Verbatim w Twoim kraju. Szczegóły zamieszczono pod adresem **www.verbatim.com/support**.

#### Uwaga !

Wszystkie prawa zastrzeżone. Zawarte w podręczniku oznaczenia produktów służą jedynie do celów identyfikacyjnych i mogą być znakami towarowymi lub zastrzeżonymi znakami towarowymi poszczególnych firm. Urządzenie to zostało skonstruowane z myślą o użytku w domu i w biurze.

Uwaga! Urządzenie jest zgodne z normą EN55022 klasa A. Niniejsze urządzenie może prowadzić do zakłóceń radiowych w pomieszczeniach mieszkalnych; w takim wypadku administracja domu może zażądać przeprowadzenia i poniesienia kosztów odpowiednich środków zapobiegawczych.

Verbatim nie ponosi odpowiedzialności za szkody jakiegokolwiek rodzaju, za utratę danych lub wynikłe z tego szkody następcze (włącznie, ale nie jedynie, ze szkodami z powodu utraty dochodu, przerw w działalności gospodarczej, utraty informacji potrzebnej do prowadzenia działalności gospodarczej lub innymi szkodami finansowymi), które mogą powstać przy użytkowaniu tego wyrobu Verbatim lub przy niewłaściwej obsłudze tego wyrobu Verbatim. Verbatim nie ponosi odpowiedzialności także wtedy, gdy Verbatim został poinformowany o możliwości wystąpienia takich szkód.

Zastrzega się możliwość dokonywania zmian zgodnie z postępem technicznym.

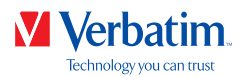

# Spis treścii

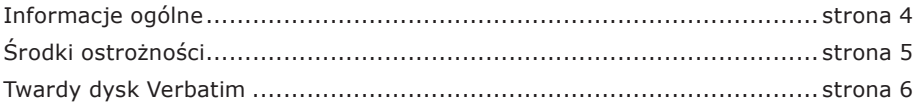

# Rozdział

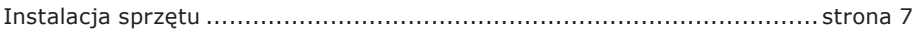

# Rozdział

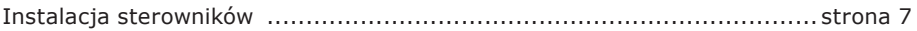

# Rozdział

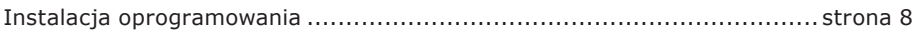

# Rozdział

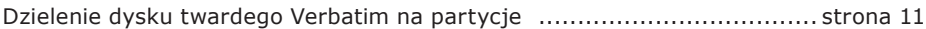

# Rozdział

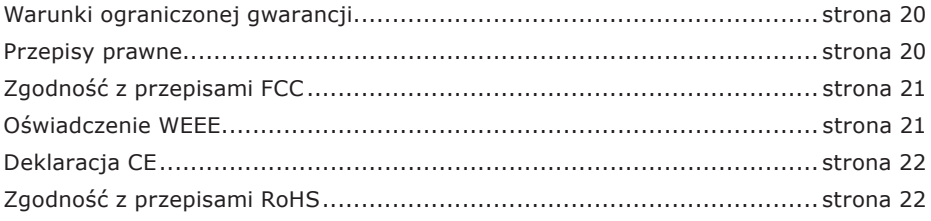

© 2019 Verbatim

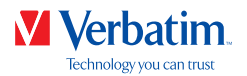

# Informacje ogólne

Aby zapewnić bezawaryjną pracę, należy spełnić następujące wymagania sprzętowe i programowe.

### Wymagania systemowe

Używanie dysku twardego Verbatim wymaga następujących składników:

PC:

- Procesor Intel Pentium III/AMD Duron 900 MHz lub szybszy
- 512 MB pamięci RAM lub więcej
- Dostepny port USB 3.0/2.0\* lub
- Dostępny port Firewire 800- lub Firewire 400-\* lub
- Dostępny port eSATA-\*
- Połączenie internetowe w celu rejestracji gwarancji, aktualizacji oprogramowania i pobierania plików
- System operacyjny: Windows 7, 8, 10

#### Mac:

- Procesor PowerPC G5 lub Intel Mac
- 256 MB pamieci RAM lub więcej
- Dostępny port USB 3.0/2.0\* lub
- Dostępny port Thunderbolt\* lub
- Dostepny port Firewire 800- lub Firewire 400-\* lub
- Dostępny port eSATA-\*
- Połączenie internetowe w celu rejestracji gwarancji, aktualizacji oprogramowania i pobierania plików
- System operacyjny: Mac OS X v10.4.6 lub nowszy

\* W celu podłączenia dysku do komputera należy używać przewodów połączeniowych dodawanych do urządzenia (np. USB, Thunderbolt, eSATA, Firewire, LAN).

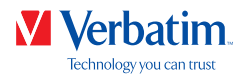

# Środki ostrożności

Aby zapewnić prawidłową pracę dysku twardego Verbatim, należy zachować następujące środki ostrożności. Nieprzestrzeganie zaleceń może spowodować utratę gwarancji i uszkodzenie dysku twardego Verbatim.

- Przed odłączeniem przewodu USB należy użyć funkcji bezpiecznego usuwania dysku twardego Verbatim dostepnej w systemie operacyjnym (opcja "Wysuń lub odłacz urządzenie" na pasku zadań Windows). W innym wypadku może dojść do utraty danych.
- Nie upuszczać dysku twardego Verbatim ani nie narażać go na inne rodzaje nagłych wstrząsów mechanicznych, ponieważ może to spowodować utratę danych i uszkodzenie urządzenia.
- Nie używać dysku twardego Verbatim, gdy temperatura otoczenia wynosi poniżej 10°C lub powyżej 35°C.
- Jeśli dysk twardy Verbatim zostanie przeniesiony z zimnego do ciepłego otoczenia, przed uruchomieniem urządzenia należy umożliwić jego dostosowanie się do panującej temperatury. W przeciwnym razie może dojść do kondensacji pary wodnej wewnątrz obudowy dysku, co może być przyczyną awarii dysku.
- Na dysku twardym Verbatim nie wolno umieszczać pojemników z płynami. Kontakt rozlanej cieczy z elektroniką wewnątrz obudowy dysku powoduje uszkodzenie dysku.
- Nie używać dysku twardego Verbatim w zapylonym otoczeniu. Pył wewnątrz obudowy może doprowadzić do uszkodzenia wewnętrznej elektroniki i doprowadzić do nieprawidłowego działania dysku.
- Otwarcie dysku twardego Verbatim powoduje utratę gwarancji.
- Standard USB 3.0 jest wstecznie zgodny ze standardem USB 2.0, dlatego też dysk twardy Verbatim można podłączyć do wszystkich portów USB. Po podłączeniu dysku do portu USB 2.0 wydajność urządzenia (transfer danych) będzie niższa niż w przypadku portu USB 3.0.

Wszelkiej pomocy związanej z instalacją i/lub konfiguracją dysku twardego Verbatim udziela dział Centrum pomocy technicznej Verbatim w danym kraju. Szczegóły zamieszczono pod adresem **www.verbatim.com/support**.

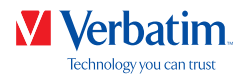

### Dysk twardy Verbatim

Dzięki szybkiemu przesyłowi danych za pośrednictwem interfejsu USB, Thunderbolt, FireWire, eSATA lub LAN dysk doskonale nadaje się do przechowywania danych, udostępniania plików, tworzenia kopii zapasowych, archiwizacji, odtwarzania muzyki i korzystania ze wszystkich aplikacji wymagających szybkiego dostępu do plików.

Dysk Verbatim jest wstępnie sformatowany w systemie FAT32 (w przypadku dysków o pojemności 1 TB i 2 TB) lub NTFS (w przypadku dysków o pojemności 3 TB i 4 TB lub większej). Format FAT32 umożliwia obsługę systemu Windows lub Mac OS. Format NTFS jest kompatybilny tylko z systemami Windows 7, 8 i 10, natomiast w systemie Mac OS możliwy jest tylko jego odczyt. Jeśli chcesz używać dysku z systemem Mac OS, zmień jego formatowanie na HFS+. Zmiana formatowania spowoduje utratę wszystkich danych na dysku, należy więc pamiętać o ich wcześniejszym skopiowaniu.

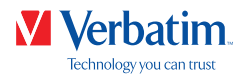

# Rozdział: Instalacja oprogramowania

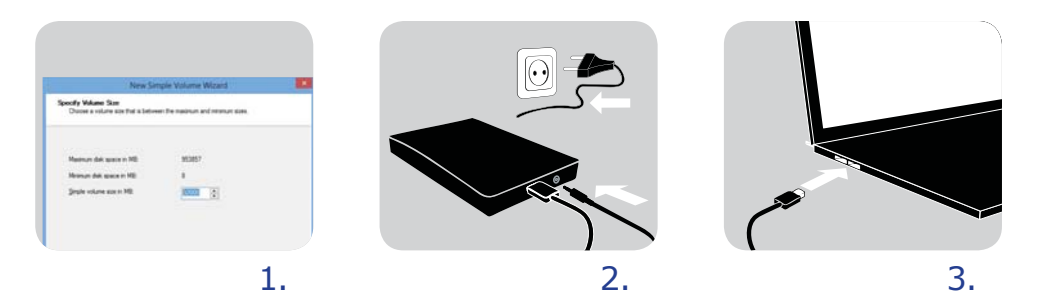

- 1. Podłącz przewód interfejsu\* do dysku twardego Verbatim.
- 2. **Opcjonalnie:** Podłącz przewód zasilania do dysku twardego Verbatim, a zasilacz podłącz do gniazda.
- 3. Podłącz przewód interfejsu\* do odpowiedniego portu w komputerze.
- 4. **Opcjonalnie:** przed użyciem włącz urządzenie, jeśli jest ono wyposażone w wyłącznik zasilania.
- \* W celu podłączenia dysku do komputera należy używać przewodów połączeniowych dodawanych do urządzenia (np. USB, Thunderbolt, eSATA, Firewire, LAN).

Standard USB 3.0 jest wstecznie zgodny ze standardem USB 2.0, dlatego też dysk twardy Verbatim można podłączyć do wszystkich portów USB. Po podłączeniu dysku do portu USB 2.0 wydajność urządzenia (transfer danych) będzie znacznie niższa niż w przypadku portu USB 3.0. Aby uzyskać optymalną wydajność dysku twardego Verbatim, powinien on być podłączony do interfejsu USB 3.0.

## Rozdział: Instalacja sterowników

Oddzielny sterownik Verbatim nie jest wymagany w systemach Windows 7/8/10 ani Mac OS X. Sterowniki zostaną zainstalowane automatycznie przez system operacyjny po podłączeniu dysku twardego Verbatim do portu komputera.

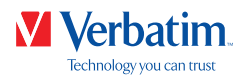

# Rozdział: Instalacja oprogramowania

#### Instalacja oprogramowania — komputer PC

1. Kliknij ikonę "Start PC.exe" dostępną w katalogu głównym dysku twardego. Zostanie otwarte menu startowe Verbatim.

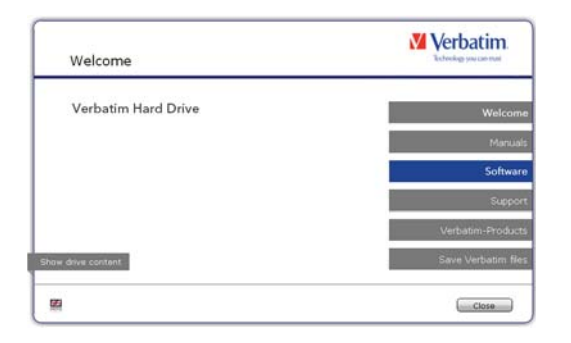

2. Kliknij pozycję "Software" (Oprogramowanie). Rozpocznie się instalacja. Postępuj zgodnie z instrukcjami wyświetlanymi na ekranie. Aby kontynuować instalację, kliknij przycisk "Next" (Dalej).

#### Zapisywanie danych Verbatim

Instrukcje i oprogramowanie uzupełniające (jeśli dotyczy) są fabrycznie zapisane na dysku twardym. Zaleca się zapisanie tych plików na komputerze ("Moje dokumenty"/ "Verbatim"). Zapewni to dostępność kopii tych plików na wypadek przypadkowego sformatowania lub usunięcia tych plików z dysku. Zapisanie plików z zewnętrznego dysku twardego na komputerze nie jest skomplikowane:

- 1. Kliknij przycisk "Save Verbatim files" (Zapisz pliki Verbatim).
- 2. Wszystkie dane na dysku twardym Verbatim zostaną zapisane w folderze "Moje dokumenty/Verbatim".

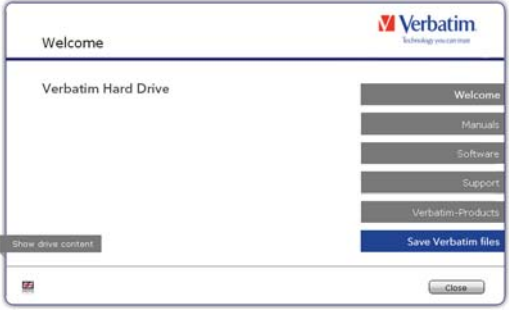

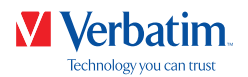

### Instalacja oprogramowania — komputer Mac

- **PL**
- 1. Kliknij ikonę "Start MAC" dostępną w katalogu głównym dysku twardego. Zostanie otwarte menu startowe Verbatim.

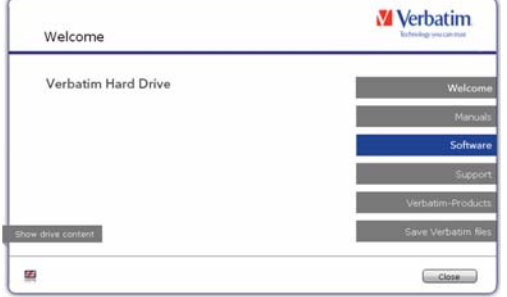

2. Kliknij pozycję "Software" (Oprogramowanie). Rozpocznie się instalacja. Postępuj zgodnie z instrukcjami wyświetlanymi na ekranie. Aby kontynuować instalację, kliknij przycisk "Next" (Dalej).

#### Zapisywanie danych Verbatim

Instrukcje i oprogramowanie uzupełniające (jeśli dotyczy) są fabrycznie zapisane na dysku twardym. Zaleca się zapisanie tych plików na komputerze ("Documents/ Verbatim"). Zapewni to dostępność kopii tych plików na wypadek przypadkowego sformatowania lub usunięcia tych plików z dysku. Zapisanie plików z zewnętrznego dysku twardego na komputerze nie jest skomplikowane:

- 1. Kliknij ikonę "Start MAC" dostępną w katalogu głównym dysku twardego. Zostanie otwarte menu startowe Verbatim.
- 2. Kliknij przycisk "Save Verbatim files" (Zapisz pliki Verbatim).
- 3. Wszystkie dane na dysku twardym Verbatim zostaną zapisane w folderze "Documents/ Verbatim".

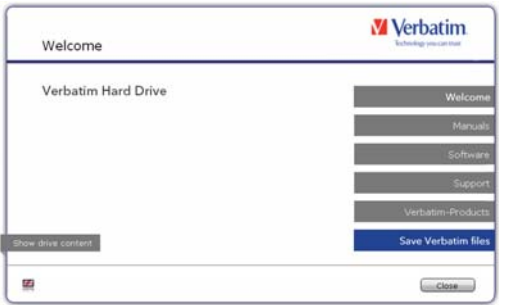

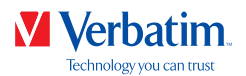

### Korzystanie z programu Time Machine i dysku twardego Verbatim PL

Program Time Machine umożliwia automatyczne tworzenie kopii zapasowych całego systemu Mac OS X 10.5 i Mac OS 10.6 lub nowszych wersji.

- 1. Podłącz dysk twardy Verbatim do komputera Mac. Jeśli nie określono jeszcze wolumenu kopii zapasowej, podczas pierwszego podłączania dysku twardego Verbatim program Time Machine wyświetli odpowiedni monit, jeżeli urządzenie będzie używane jako dysk do wykonywania kopii zapasowych.
- 2. Gdy ikona dysku twardego Verbatim pojawiła się na pulpicie, kliknij pozycję "Use as Backup Disk" (Używaj jako dysku do wykonywania kopii zapasowej), aby potwierdzić korzystanie z urządzenia w celu tworzenia kopii zapasowych przy użyciu programu Time Machine. W preferencjach programu Time Machine można skonfigurować dalsze ustawienia kopii zapasowej.

Program Time Machine automatycznie będzie tworzyć kopie zapasowe zawartości komputera Mac. Cogodzinne kopie zapasowe będą przechowywane przez co najmniej 24 godziny, codzienne kopie zapasowe przez miesiąc, a cotygodniowe aż do zapełnienia dysku.

Tworzenie pierwszej kopii zapasowej może potrwać długo, dlatego też program Time Machine należy skonfigurować na przykład wieczorem, aby pierwsza kopia zapasowa została utworzona w nocy.

Uwaga: jeśli dysk twardy Verbatim jest sformatowany w systemie plików NTFS lub FAT 32, urządzenie należy sformatować w systemie Mac OS Extended (Journaled). Spowoduje to usuniecie wszystkich danych!

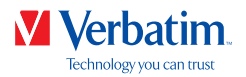

#### **PL** Rozdział: Dzielenie dysku twardego Verbatim na partycje

## Informacje ogólne

Dysk Verbatim jest wstępnie sformatowany w systemie FAT32 (w przypadku dysków o pojemności 1 TB i 2 TB) lub NTFS (w przypadku dysków o pojemności 3 TB i 4 TB lub większej). Format FAT32 umożliwia obsługę systemu Windows lub Mac OS. Format NTFS jest kompatybilny tylko z systemami Windows 7, 8 i 10, natomiast w systemie Mac OS możliwy jest tylko jego odczyt. Jeśli chcesz używać dysku z systemem Mac OS, zmień jego formatowanie na HFS+. Zmiana formatowania spowoduje utratę wszystkich danych na dysku, należy więc pamiętać o ich wcześniejszym skopiowaniu. Zaleca się pozostawić aktualną konfigurację dysku twardego Verbatim.

W przypadku niektórych użytkowników inny system plików może być bardziej odpowiedni. W niniejszej instrukcji opisano obecne ograniczenia większości systemów plików oraz przedstawiono czynności pozwalające dostosować dysk do własnych potrzeb.

Cechy systemu plików

Dane przedstawiono w poniższych tabelach:

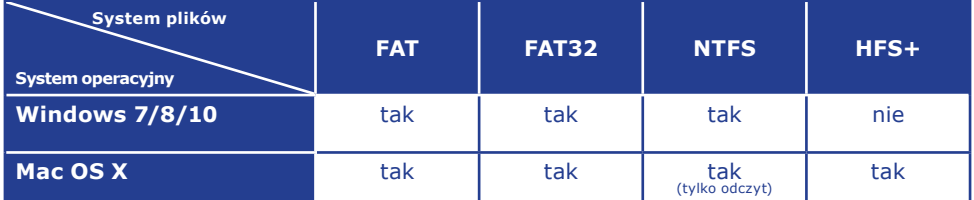

Systemy plików obsługiwane przez różne systemy operacyjne

#### Maksymalny rozmiar partycji

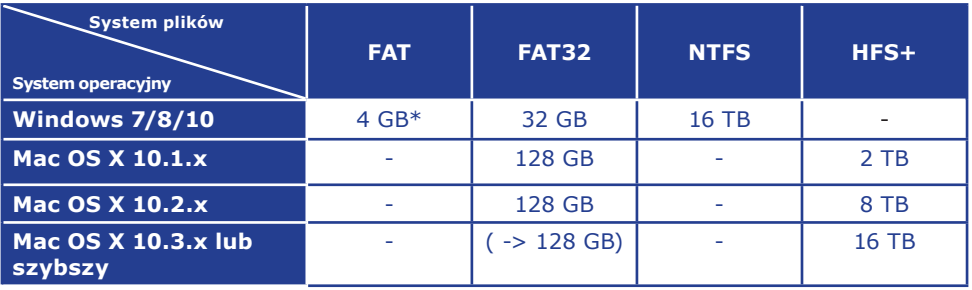

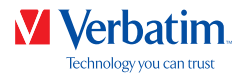

Przykład dla różnych partycji z różnymi systemami plików na jednym dysku **PL** twardym Verbatim

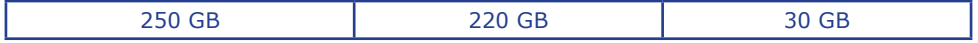

Uwaga: dane na dyskach twardych sformatowanych w systemie NTFS można zapisywać tylko za pomocą systemów operacyjnych Windows 7/8/10. W przypadku systemu Mac OS X dane można tylko odczytywać.

Powyższy przykład jest dobrym rozwiązaniem dla użytkowników systemów Windows 7/8/10, którzy czasem wymieniają dane z komputerami Mac.

W celu przechowywania danych w systemach Windows 7/8/10 można używać obydwu partycji. System plików NTFS można odczytać tylko w komputerach Mac, więc dane przechowywane w tym systemie operacyjnym muszą być zapisane na partycji FAT32.

Wykonaj poniższe czynności, aby dostosować dysk twardy Verbatim do własnych potrzeb.

#### Dzielenie dysku twardego Verbatim na partycje w systemach Windows 7/8/10

Usuwanie partycji

- 1. Prawym przyciskiem myszy kliknij ikonę "Mój komputer".
- 2. Wybierz pozycję "Zarządzaj".
- 3. Wybierz opcję "Magazyn" -> "Zarządzanie dyskami".
- 4. Wybierz zewnętrzny dysk twardy Verbatim i kliknij partycję prawym przyciskiem myszy.
- 5. Wybierz opcję "Usuń partycję" i potwierdź, klikając przycisk "Tak". Partycja zostanie usunięta.

Tworzenie partycji

Wykonaj poniższe czynności, aby na dysku twardym Verbatim utworzyć partycję. Po zakończeniu tej procedury dysk twardy Verbatim będzie gotowy do użycia i zostanie mu przydzielona litera dysku.

1. Prawym przyciskiem myszy kliknij ikonę "Mój komputer".

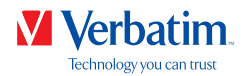

- 2. Wybierz pozycję "Zarządzaj".
- 3. Wybierz opcję "Magazyn" -> "Zarządzanie dyskami".
- 4. Wybierz "nieprzypisany" dysk twardy. Upewnij się, że cały dysk jest "nieprzypisany".

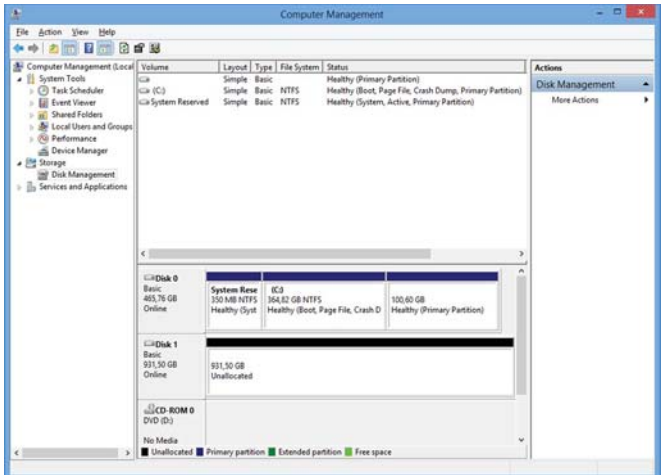

5. Kliknij prawym przyciskiem myszy "nieprzypisany" obszar i wybierz opcję "Nowa partycja". Zostanie otwarty Kreator nowych partycji. Kliknij przycisk "Dalej".

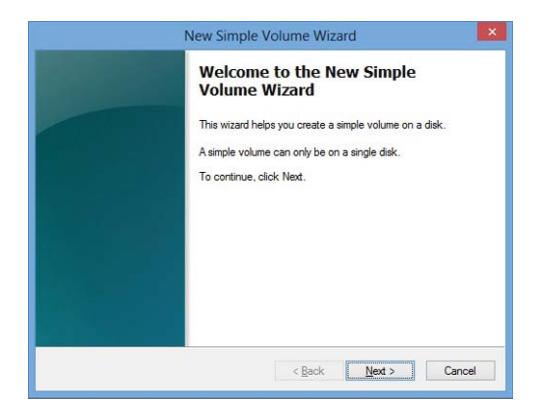

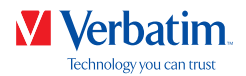

6. Wybierz opcje "Partycja podstawowa" i kliknij przycisk "Dalej". (Windows XP)

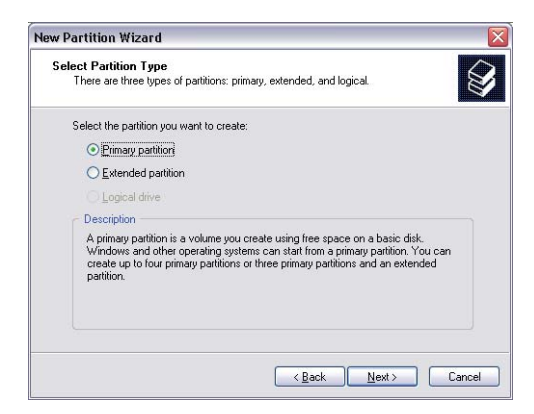

7. Teraz można zmienić rozmiar partycji. Kliknij przycisk "Dalej", jeśli jest tylko jedna partycja, która ma zostać utworzona. Zobacz następny rozdział (Tworzenie co najmniej dwóch partycji na dysku twardym Verbatim w systemach Windows 7/8/10), aby dowiedzieć się, jak utworzyć więcej niż jedną partycję.

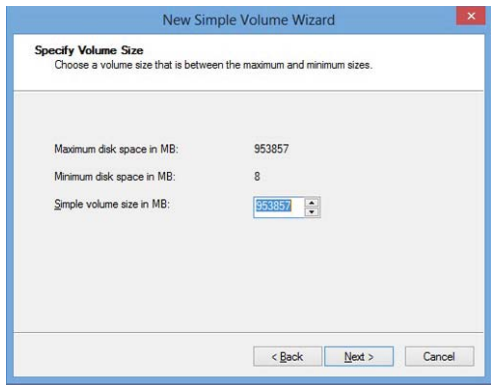

8. Do dysku twardego przypisz literę dysku. Zazwyczaj można korzystać z opcji domyślnych. Kliknij przycisk "Dalej".

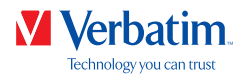

9. Wybierz opcję formatowania "Formatuj tę partycję z następującymi ustawieniami". **PL** Wybierz opcję "FAT32" (< 32 GB) lub "NTFS"; dla opcji "Rozmiar jednostki alokacji" należy pozostawić ustawienie "Domyślny". Na koniec wybierz opcję "Wykonaj szybkie formatowanie" i kliknij przycisk "Dalej".

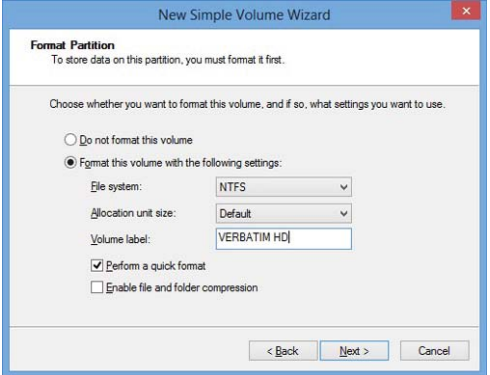

10. Kliknij przycisk "Zakończ", aby zakończyć dzielenie dysku twardego Verbatim na partycje. Dysk twardy Verbatim zostanie sformatowany i po zakończeniu tego procesu będzie gotowy do użycia.

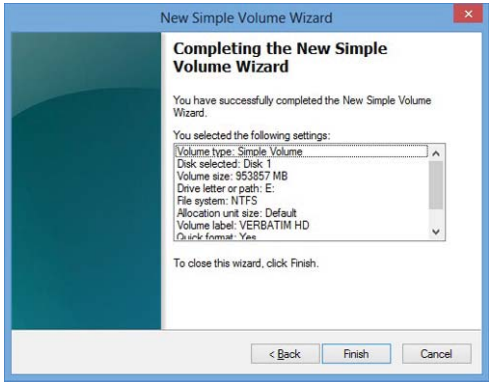

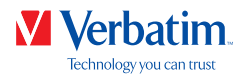

Tworzenie co najmniej dwóch partycji na dysku twardym Verbatim w systemach **PL** Windows 7/8/10

- 1. Powtórz czynności opisane w poprzednim rozdziale (Tworzenie partycji na dysku twardym Verbatim w systemach Windows 7/8/10) dotyczące tworzenia pierwszej partycji.
- 2. Prawym przyciskiem myszy kliknij ikone "Mój komputer".
- 3. Wybierz pozycję "Zarządzaj".
- 4. Wybierz opcję "Magazyn" -> "Zarządzanie dyskami".
- 5. Kliknij prawym przyciskiem myszy nieprzydzielone miejsce na dysku twardym Verbatim i wybierz opcję "Nowa partycja". Zostanie otwarty Kreator nowych partycji. Kliknij przycisk "Dalej".
- 6. Wybierz opcje "Partycja rozszerzona" i kliknij przycisk "Dalej". (Windows XP)

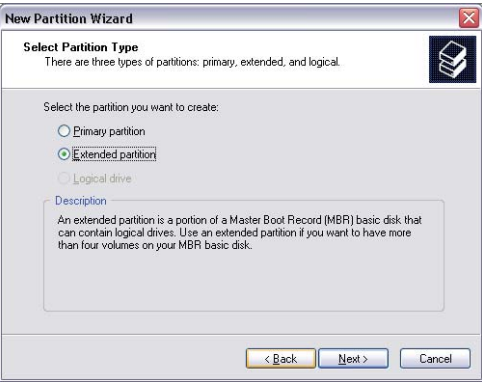

7. Teraz można zmienić rozmiar partycji. Wprowadź rozmiar i kliknij przycisk "Dalej".

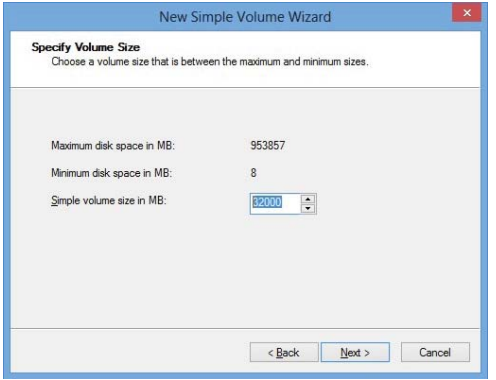

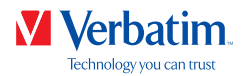

8. Kliknij przycisk "Zakończ", aby utworzyć "partycję rozszerzoną". Nieprzydzielone **PL** miejsce teraz zmieniono na "Wolne miejsce".

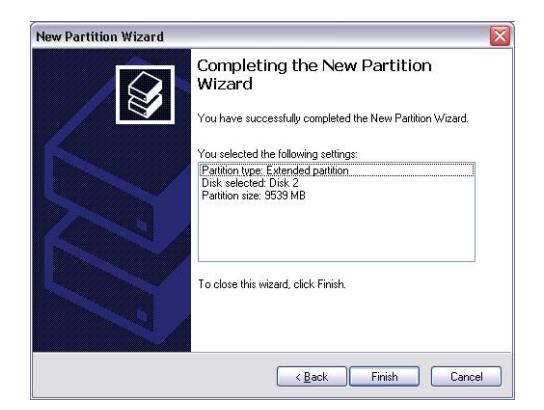

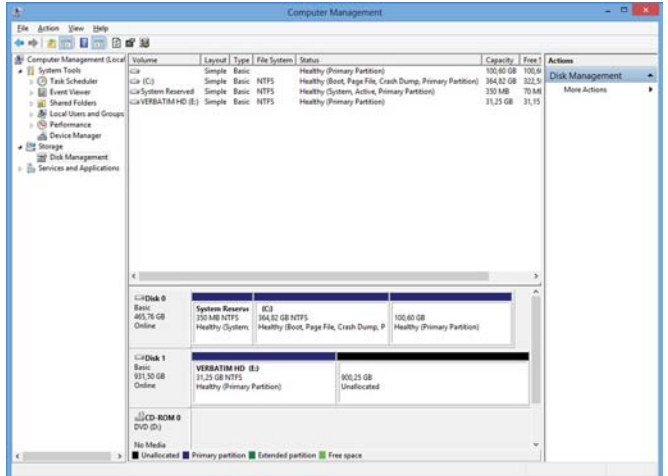

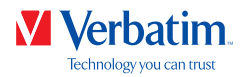

9. Prawym przyciskiem myszy kliknij "Wolne miejsce" i wybierz pozycję "Nowy dysk **PL** logiczny". Zostanie otwarty Kreator nowych partycji. Kliknij przycisk "Dalej".

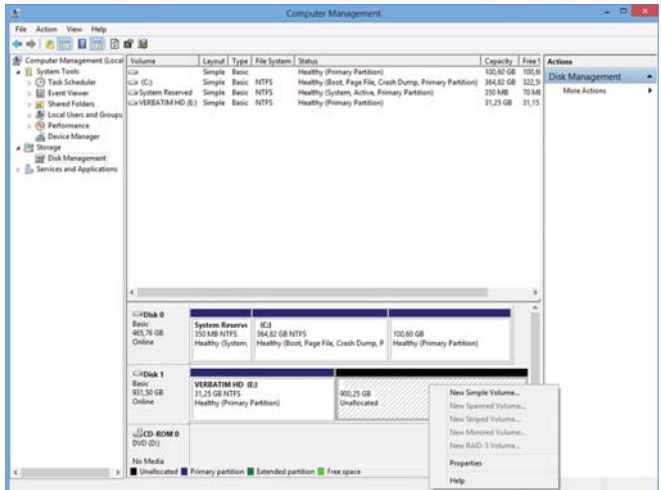

- 10. "Dysk logiczny" jest już wybrany. Kliknij przycisk "Dalej".
- 11. Wprowadź rozmiar partycji i kliknij przycisk "Dalej".
- 12. Przypisz literę dysku i kliknij przycisk "Dalej".
- 13. Wybierz opcję formatowania "Formatuj tę partycję z następującymi ustawieniami". Wybierz opcję "FAT32" (< 32 GB) lub "NTFS"; dla opcji "Rozmiar jednostki alokacji" należy pozostawić ustawienie "Domyślny". Na koniec wybierz opcję "Wykonaj szybkie formatowanie" i kliknij przycisk "Dalej".
- 14. Kliknij przycisk "Zakończ", aby zakończyć dzielenie dysku twardego na partycje. Partycja zostanie sformatowana i po zakończeniu tego procesu będzie gotowa do użycia.

Uwaga: jeśli jako system plików zostanie wybrany NTFS, danych zapisane na dysku twardym Verbatim można będzie odczytać tylko w systemie Mac OS X. Nie ma

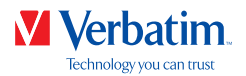

### Dzielenie dysku twardego Verbatim na partycje w systemie Mac OS X  $\,$  **PL**

- 1. Otwórz narzędzie "Disk Utility" (Narzędzie dyskowe). Narzędzie można znaleźć w położeniu "Applications" (Aplikacje)-> "Utilities" (Narzędzia).
- 2. Kliknij karte "Partition" (Partycia).

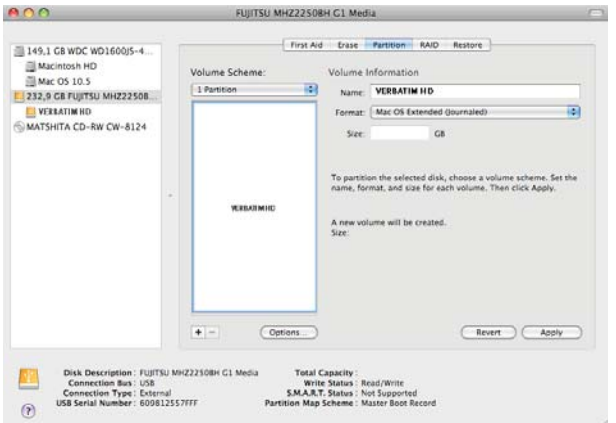

Tutaj można skonfigurować ustawienia partycji i utworzyć partycję na dysku zgodnie z ustawieniami (np. Mac OS Extended). Szczegółowe informacje dotyczące korzystania z narzędzia Disk Utility można znaleźć w pomocy:

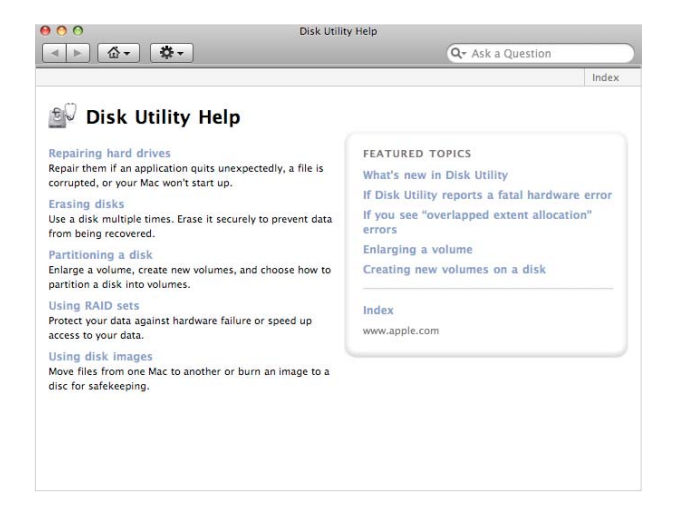

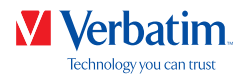

# Warunki ograniczonej gwarancji

Firma Verbatim GmbH gwarantuje, że produkt ten jest wolny od wad materiałowych i wykonania przez okres 2 lat od daty zakupu. Gwarancja jest ważna przez jeden rok od daty zakupu (w krajach Unii Europejskiej gwarancja jest ważna przez dwa lata). Gwarancja nie obejmuje baterii. Jeśli w okresie objętym gwarancją zostaną wykryte wady w produkcie, będzie on podlegał bezpłatnej wymianie.

Wymiana produktu jest wyłącznym rozwiązaniem zgodnym z niniejszągwarancją. Gwarancja nie obejmuje normalnego zużycia ani uszkodzeñ spowodowanych przez nieprawidłowe użytkowanie, uszkodzeń mechanicznych, niezgodności lub niskiej wydajności wynikającej z używania określonego oprogramowania lub sprzętu komputerowego.

**FIRMA VERBATIM NIE PONOSI ODPOWIEDZIALNOŚCI ZA UTRATĘ DANYCH ANI JAKIEKOLWIEK SZKODY PRZYPADKOWE, WTÓRNE LUB CELOWE, SPOWODOWANE W JAKIKOLWIEK SPOSÓB NIEZGODNY Z WARUNKAMI OKREŚLONYMI W GWARANCJI LUB W INNY SPOSÓB.** Niniejsza gwarancja nadaje nabywcy produktu specjalne prawa. Prawa te mogą być różne w zależności od miejscowego prawa.

UWAGA: Firma Verbatim GmbH może w dowolnej chwili i bez uprzedzenia zmienić zawartość niniejszego podrecznika.

## Przepisy prawne

Copyright ©2019 Verbatim GmbH. Żadna część tego dokumentu nie może być przetwarzana w jakikolwiek sposób w żadnej formie i w jakimkolwiek celu bez pisemnej zgody firmy Verbatim GmbH. Wszelkie prawa zastrzeżone. Wszystkie pozostałe marki oraz nazwy produktów zawarte w tym dokumencie należą do ich odpowiednich właścicieli.

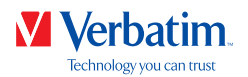

# Zgodność z przepisami FCC

Urządzenie zostało przetestowane i stwierdzono jego zgodność z wymaganiami dotyczącymi urządzeń cyfrowych klasy B, zgodnie z rozdziałem 15 przepisów FCC. Wymagania te mają na celu zapewnienie wystarczającej ochrony przed szkodliwymi zakłóceniami występującymi w instalacji mieszkaniowej. Urządzenie to generuje, wykorzystuje i może emitować energię w postaci promieniowania radiowego i jeśli nie jest instalowane i używane zgodnie z instrukcją, może powodować szkodliwe zakłócenia w komunikacji radiowej. Jednak nie ma gwarancji, że zakłócenia nie pojawią się w danej instalacji. Jeśli urządzenie wywołuje szkodliwe zakłócenia w odbieraniu sygnału radiowego lub telewizyjnego, co można stwierdzić wyłączając i włączając urządzenie, zaleca się wykonanie przez użytkownika próby korekty zakłóceń na jeden lub więcej z przedstawionych poniżej sposobów:

- Zmienić ustawienie lub położenie anteny odbiorczej.
- Zwiększyć odległość między urządzeniem a odbiornikiem.
- Podłączyć urządzenie do gniazda obwodu innego niż to, do którego podłączony jest odbiornik.
- Skontaktować się ze sprzedawcą lub profesjonalnym technikiem radiowym/telewizyjnym w celu uzyskania pomocy.

# Oświadczenie WEEE

Dyrektywa w sprawie zużytego sprzętu elektrycznego i elektronicznego (WEEE), która od 13 lutego 2003 roku ma moc prawa eropejskiego, spowodowała dużą zmianę w sposobie pozbywania się zużytego wyposażenia.

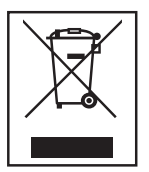

Logo WEEE (przedstawione po lewej stronie) umieszczone na produkcie lub jego opakowaniu wskazuje, że urządzenia nie można pozbyć się lub wyrzucić razem z innymi odpadami domowymi. W celu uzyskania dodatkowych informacji dotyczących utylizacji odpadów elektronicznych i elektrycznych, odzyskiwania i punktów zbierania odpadów, należy skontaktować się z lokalnym przedsiębiorstwem utylizacji odpadów lub sklepem, w którym dokonano zakupu.

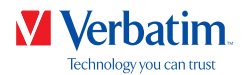

# Deklaracja zgodności CE

Zgodność z wymogami określonymi w Dyrektywach Rady w sprawie harmonizacji ustawodawstw państw członkowskich odnoszących się do kompatybilności elektromagnetycznej (2014/30/WE) oraz do sprzętu elektrycznego przewidzianego do stosowania w określonych granicach napięcia (2006/95/WE).

Niniejsza deklaracja ma zastosowanie do wszystkich wyprodukowanych egzemplarzy identycznych z modelem przedłożonym do testów/oceny.

EN 55032:2012+ AC:2013 (Klasa B) EN 61000-3-2:2014 EN 61000-3-3:2013 AS/NZS CISPR 32:2013 EN 55024:2010 IEC 61000-4-2: 2008 IEC 61000-4-3: 2006+ A1:2007+ A2:2010 IEC 61000-4-4: 2013 IEC 61000-4-5: 2014 IEC 61000-4-6: 2013 IEC 61000-4-8: 2009 IEC 61000-4-11: 2004

# Zgodność z RoHS

Niniejszy produkt jest zgodny z Dyrektywą Parlamentu Europejskiego i Rady (2011/65/UE) z dnia 18 grudnia 2006 roku w sprawie ograniczenia stosowania niektórych niebezpiecznych substancji w sprzęcie elektrycznym i elektronicznym (RoHS) oraz jej późniejszymi zmianami. Niniejsza grupa produktów nie zawiera substancji stanowiących bardzo duże zagrożenie (SVHC), w tym 169 substancji uwzględnionych na Liście kandydackiej z 20 czerwca 2016 roku, w ilości przekraczającej dozwolone poziomy.